# **■** NetApp

# RHEL 8

SAN hosts and cloud clients

NetApp March 29, 2024

This PDF was generated from https://docs.netapp.com/us-en/ontap-sanhost/hu\_rhel\_89.html on March 29, 2024. Always check docs.netapp.com for the latest.

# **Table of Contents**

| RHEL 8                                      | 1  |
|---------------------------------------------|----|
| Use Red Hat Enterprise Linux 8.9 with ONTAP | 1  |
| Use Red Hat Enterprise Linux 8.8 with ONTAP | 6  |
| Use Red Hat Enterprise Linux 8.7 with ONTAP | 11 |
| Use Red Hat Enterprise Linux 8.6 with ONTAP | 17 |
| Use Red Hat Enterprise Linux 8.5 with ONTAP | 22 |
| Use Red Hat Enterprise Linux 8.4 with ONTAP | 28 |
| Use Red Hat Enterprise Linux 8.3 with ONTAP | 33 |
| Use Red Hat Enterprise Linux 8.2 with ONTAP | 38 |
| Use Red Hat Enterprise Linux 8.1 with ONTAP | 43 |
| Use Red Hat Enterprise Linux 8.0 with ONTAP | 51 |

# RHEL 8

# Use Red Hat Enterprise Linux 8.9 with ONTAP

You can use the ONTAP SAN host configuration settings to configure Red Hat Enterprise Linux (RHEL) 8.9 with ONTAP as the target.

### Install the Linux Unified Host Utilities

The NetApp Linux Unified Host Utilities software package is available on the NetApp Support Site in a 64-bit .rpm file.

NetApp strongly recommends installing the Linux Unified Host Utilities, but it is not mandatory. The utilities do not change any settings on your Linux host. The utilities improve management and assist NetApp customer support in gathering information about your configuration.

### What you'll need

If you have a version of Linux Unified Host Utilities currently installed, you should upgrade or remove it, and then use the following steps to install the latest version.

### **Steps**

- Download the 64-bit Linux Unified Host Utilities software package from the NetApp Support Site to your host.
- 2. Install the software package:

```
rpm -ivh netapp linux unified host utilities-7-1.x86 64
```

### **SAN Tool Kit**

The tool kit is installed automatically when you install the NetApp Host Utilities package. This kit provides the sanlun utility, which helps you manage LUNs and host bus adapters (HBAs). The sanlun command returns information about the LUNs mapped to your host, multipathing, and information necessary to create initiator groups.

### **Example**

In the following example, the sanlun lun show command returns LUN information.

```
# sanlun lun show all
```

Example output:

| <pre>controller(7mode/E-Ser: vserver(cDOT/FlashRay) Product</pre> |                | device<br>filename | host<br>adapter | protocol | lun<br>size |
|-------------------------------------------------------------------|----------------|--------------------|-----------------|----------|-------------|
|                                                                   |                |                    |                 |          |             |
| vs_161_32gLpe<br>10g cDOT                                         | /vol/vol19/lun | /dev/sdcd          | d host15        | FCP      |             |
| vs_161_32gLpe<br>10g cDOT                                         | /vol/vol20/lun | /dev/sdce          | e host15        | FCP      |             |
| vs_161_32gLpe<br>10g cDOT                                         | /vol/vol18/lun | /dev/sdcc          | c host15        | FCP      |             |
| vs_161_32gLpe<br>10g cDOT                                         | /vol/vol17/lun | /dev/sdck          | host15          | FCP      |             |

### SAN booting

### What you'll need

If you decide to use SAN booting, it must be supported by your configuration. You can use the NetApp Interoperability Matrix Tool to verify that your OS, HBA, HBA firmware and the HBA boot BIOS, and ONTAP version are supported.

### Steps

- 1. Map the SAN boot LUN to the host.
- 2. Verify that multiple paths are available.

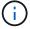

Multiple paths become available after the host OS is up and running on the paths.

Enable SAN booting in the server BIOS for the ports to which the SAN boot LUN is mapped.

For information on how to enable the HBA BIOS, see your vendor-specific documentation.

4. Reboot the host to verify that the boot is successful.

### Multipathing

For RHEL 8.9, the /etc/multipath.conf file must exist, but you do not need to make specific changes to the file. RHEL 8.9 is compiled with all the settings required to recognize and correctly manage ONTAP LUNs.

You can use the multipath -ll command to verify the settings for your ONTAP LUNs.

The following sections provide sample multipath output for a LUN mapped to ASA and non-ASA personas.

### **All SAN Array configurations**

In All SAN Array (ASA) configurations, all paths to a given LUN are active and optimized. This improves performance by serving I/O operations through all paths at the same time.

### Example

The following example displays the correct output for an ONTAP LUN:

```
# multipath -11
3600a098038314778375d53694b536e53 dm-16 NETAPP, LUN C-Mode
size=160G features='3 queue_if_no_path pg_init_retries 50' hwhandler='1
alua' wp=rw
`-+- policy='service-time 0' prio=50 status=active
|- 14:0:0:0 sda 8:0 active ready running
|- 15:0:8:0 sdcf 69:48 active ready running
|- 15:0:0:0 sdaq 66:160 active ready running
`- 14:0:9:0 sdv 65:80 active ready running
```

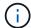

Do not use an excessive number of paths to a single LUN. No more than four paths should be required. More than eight paths might cause path issues during storage failures.

### **Non-ASA** configurations

For non-ASA configurations, there should be two groups of paths with different priorities. The paths with the higher priorities are Active/Optimized, meaning they are serviced by the controller where the aggregate is located. The paths with the lower priorities are active but are non-optimized because they are served from a different controller. The non-optimized paths are only used when no optimized paths are available.

### **Example**

The following example displays the correct output for an ONTAP LUN with two Active/Optimized paths and two Active/Non-Optimized paths:

```
# multipath -ll
3600a098038314837352453694b542f4a dm-0 NETAPP,LUN C-Mode
size=160G features='3 queue_if_no_path pg_init_retries 50' hwhandler='1
alua' wp=rw
|-+- policy='service-time 0' prio=50 status=active
| |- 14:0:3:0 sdbk 67:224 active ready running
| `- 15:0:2:0 sdbl 67:240 active ready running
`-+- policy='service-time 0' prio=10 status=enabled
|- 14:0:0:0 sda 8:0 active ready running
`- 15:0:1:0 sdv 65:80 active ready running
```

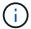

Do not use an excessive number of paths to a single LUN. No more than four paths should be required. More than eight paths might cause path issues during storage failures.

### **Recommended settings**

The RHEL 8.9 OS recognizes ONTAP LUNs and automatically sets all configuration parameters correctly for both ASA and non-ASA configurations. You can further optimize performance for your host configuration with the following recommended settings.

The multipath.conf file must exist for the multipath daemon to start, but you can create an empty, zero-byte file by using the following command:

The first time you create this file, you might need to enable and start the multipath services:

```
# systemctl enable multipathd
# systemctl start multipathd
```

- There is no requirement to add anything directly to the multipath.conf file, unless you have devices that you do not want to be managed by multipath or you have existing settings that override defaults.
- To exclude unwanted devices, add the following syntax to the multipath.conf file.

```
blacklist {
    wwid <DevId>
    devnode "^(ram|raw|loop|fd|md|dm-|sr|scd|st)[0-9]*"
    devnode "^hd[a-z]"
    devnode "^cciss.*"
}
```

Replace the <DevId> with the WWID string of the device you want to exclude.

### **Example**

In this example, we are going to determine the WWID of a device and add to the multipath.conf file.

### **Steps**

1. Run the following command to determine the WWID:

```
# /lib/udev/scsi_id -gud /dev/sda
360030057024d0730239134810c0cb833
```

sda is the local SCSI disk that we need to add it to the blacklist.

2. Add the wwid to the blacklist stanza in /etc/multipath.conf:

```
blacklist {
    wwid     360030057024d0730239134810c0cb833
    devnode "^(ram|raw|loop|fd|md|dm-|sr|scd|st)[0-9]*"
    devnode "^hd[a-z]"
    devnode "^cciss.*"
}
```

You should always check your /etc/multipath.conf file for legacy settings, especially in the defaults section, that might be overriding the default settings.

The following table demonstrates the critical multipathd parameters for ONTAP LUNs and the required values. If a host is connected to LUNs from other vendors and any of these parameters are overridden, they will need to be corrected by later stanzas in the multipath.conf file that apply specifically to ONTAP LUNs. If this is not done, the ONTAP LUNs might not work as expected. These defaults should only be overridden in consultation with NetApp and/or an OS vendor and only when the impact is fully understood.

| Parameter                  | Setting                |
|----------------------------|------------------------|
| detect_prio                | yes                    |
| dev_loss_tmo               | "infinity"             |
| failback                   | immediate              |
| fast_io_fail_tmo           | 5                      |
| features                   | "2 pg_init_retries 50" |
| flush_on_last_del          | "yes"                  |
| hardware_handler           | "0"                    |
| no_path_retry              | queue                  |
| path_checker               | "tur"                  |
| path_grouping_policy       | "group_by_prio"        |
| path_selector              | "service-time 0"       |
| polling_interval           | 5                      |
| prio                       | "ontap"                |
| product                    | LUN.*                  |
| retain_attached_hw_handler | yes                    |
| rr_weight                  | "uniform"              |
| user_friendly_names        | no                     |
| vendor                     | NETAPP                 |

### **Example**

The following example shows how to correct an overridden default. In this case, the multipath.conf file defines values for path\_checker and no\_path\_retry that are not compatible with ONTAP LUNs. If they cannot be removed because other SAN arrays are still attached to the host, these parameters can be corrected specifically for ONTAP LUNs with a device stanza.

```
defaults {
   path checker
                      readsector0
   no path retry
                      fail
}
devices {
   device {
      vendor
                      "NETAPP
                       "LUN.*"
      product
      no path retry
                        queue
      path checker
                        tur
}
```

### **KVM** settings

You can use the recommended settings to configure Kernel-based Virtual Machine (KVM) as well. There are no changes required to configure KVM as the LUN is mapped to the hypervisor.

### **Known issues**

There are no known issues for RHEL 8.9.

# Use Red Hat Enterprise Linux 8.8 with ONTAP

You can use the ONTAP SAN host configuration settings to configure Red Hat Enterprise Linux 8.8 with ONTAP as the target.

#### Install the Linux Unified Host Utilities

The NetApp Linux Unified Host Utilities software package is available on the NetApp Support Site in a 64-bit .rpm file.

NetApp strongly recommends installing the Linux Unified Host Utilities, but it is not mandatory. The utilities do not change any settings on your Linux host. The utilities improve management and assist NetApp customer support in gathering information about your configuration.

### What you'll need

If you have a version of Linux Unified Host Utilities currently installed, you should upgrade or remove it, and then use the following steps to install the latest version.

#### Steps

- Download the 64-bit Linux Unified Host Utilities software package from the NetApp Support Site to your host.
- 2. Install the software package:

```
rpm -ivh netapp_linux_unified_host_utilities-7-1.x86_64
```

### **SAN Tool Kit**

The tool kit is installed automatically when you install the NetApp Host Utilities package. This kit provides the sanlun utility, which helps you manage LUNs and host bus adapters (HBAs). The sanlun command returns information about the LUNs mapped to your host, multipathing, and information necessary to create initiator groups.

### **Example**

In the following example, the sanlun lun show command returns LUN information.

```
# sanlun lun show all
```

### Example output:

| controller(7mode/E-Serivserver(cDOT/FlashRay) Product |                | device<br>filename | host<br>adapter | protocol | lun<br>size |
|-------------------------------------------------------|----------------|--------------------|-----------------|----------|-------------|
| vs_163_32gQlc<br>10.0g cDOT                           | /vol/vol1/lun1 | /dev/sdb           | host14          | FCP      |             |
| vs_163_32gQlc<br>10.0g cDOT                           | /vol/vol1/lun1 | /dev/sdc           | host15          | FCP      |             |
| vs_163_32gQlc<br>10.0g cDOT                           | /vol/vol2/lun2 | /dev/sdd           | host14          | FCP      |             |
| vs_163_32gQlc<br>10.0g cDOT                           | /vol/vol2/lun2 | /dev/sde           | host15          | FCP      |             |

### **SAN** booting

### What you'll need

If you decide to use SAN booting, it must be supported by your configuration. You can use the NetApp Interoperability Matrix Tool to verify that your OS, HBA, HBA firmware and the HBA boot BIOS, and ONTAP version are supported.

### Steps

- 1. Map the SAN boot LUN to the host.
- 2. Verify that multiple paths are available.
  - Multiple r

Multiple paths become available after the host OS is up and running on the paths.

3. Enable SAN booting in the server BIOS for the ports to which the SAN boot LUN is mapped.

For information on how to enable the HBA BIOS, see your vendor-specific documentation.

4. Reboot the host to verify that the boot is successful.

### Multipathing

For Red Hat Enterprise Linux (RHEL) 8.8, the /etc/multipath.conf file must exist, but you do not need to make specific changes to the file. RHEL 8.8 is compiled with all the settings required to recognize and correctly manage ONTAP LUNs.

You can use the multipath -ll command to verify the settings for your ONTAP LUNs. The following sections provide sample multipath output for a LUN mapped to ASA and non-ASA personas.

### **All SAN Array configurations**

In All SAN Array (ASA) configurations, all paths to a given LUN are active and optimized. This improves performance by serving I/O operations through all paths at the same time.

### **Example**

The following example displays the correct output for an ONTAP LUN:

```
# multipath -ll
3600a09803831347657244e527766394e dm-5 NETAPP, LUN C-Mode
           features='4 queue if no path pg init retries 50
retain attached hw handle' hwhandler='1 alua' wp=rw
`-+- policy='service-time 0' prio=50 status=active
  |- 11:0:7:1
                 sdfi
                      130:64
                               active ready running
  |- 11:0:9:1
                 sdiy 8:288
                               active ready running
  |- 11:0:10:1
                 sdml
                      69:464 active ready running
  |- 11:0:11:1
                      131:304 active ready running
                 sdpt
```

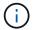

Do not use an excessive number of paths to a single LUN. No more than four paths should be required. More than eight paths might cause path issues during storage failures.

### **Non-ASA** configurations

For non-ASA configurations, there should be two groups of paths with different priorities. The paths with the higher priorities are Active/Optimized, meaning they are serviced by the controller where the aggregate is located. The paths with the lower priorities are active but are non-optimized because they are served from a different controller. The non-optimized paths are only used when no optimized paths are available.

### Example

The following example displays the correct output for an ONTAP LUN with two Active/Optimized paths and two Active/Non-Optimized paths:

```
# multipath -ll
3600a098038314837352453694b542f4a dm-0 NETAPP,LUN C-Mode
size=160G features='3 queue_if_no_path pg_init_retries 50' hwhandler='1
alua' wp=rw
|-+- policy='service-time 0' prio=50 status=active
| |- 14:0:3:0 sdbk 67:224 active ready running
| `- 15:0:2:0 sdbl 67:240 active ready running
`-+- policy='service-time 0' prio=10 status=enabled
|- 14:0:0:0 sda 8:0 active ready running
`- 15:0:1:0 sdv 65:80 active ready running
```

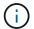

Do not use an excessive number of paths to a single LUN. No more than four paths should be required. More than eight paths might cause path issues during storage failures.

### Recommended settings

The RHEL 8.8 OS is compiled to recognize ONTAP LUNs and automatically set all configuration parameters correctly for both ASA and non-ASA configurations. You can further optimize performance for your host configuration with the following recommended settings.

The multipath.conf file must exist for the multipath daemon to start, but you can create an empty, zero-byte file by using the following command:

```
touch /etc/multipath.conf
```

The first time you create this file, you might need to enable and start the multipath services:

```
# systemctl enable multipathd
# systemctl start multipathd
```

- There is no requirement to add anything directly to the multipath.conf file, unless you have devices that you do not want to be managed by multipath or you have existing settings that override defaults.
- To exclude unwanted devices, add the following syntax to the multipath.conf file.

```
blacklist {
     wwid <DevId>
     devnode "^(ram|raw|loop|fd|md|dm-|sr|scd|st)[0-9]*"
     devnode "^hd[a-z]"
     devnode "^cciss.*"
}
```

Replace the <DevId> with the WWID string of the device you want to exclude.

### **Example**

In this example, we are going to determine the WWID of a device and add to the multipath.conf file.

### **Steps**

1. Run the following command to determine the WWID:

```
# /lib/udev/scsi_id -gud /dev/sda
360030057024d0730239134810c0cb833
```

sda is the local SCSI disk that we need to add it to the blacklist.

2. Add the wwid to the blacklist stanza in /etc/multipath.conf:

```
blacklist {
    wwid     360030057024d0730239134810c0cb833
    devnode "^(ram|raw|loop|fd|md|dm-|sr|scd|st)[0-9]*"
    devnode "^hd[a-z]"
    devnode "^cciss.*"
}
```

You should always check your /etc/multipath.conf file for legacy settings, especially in the defaults section, that might be overriding the default settings.

The following table demonstrates the critical multipathd parameters for ONTAP LUNs and the required values. If a host is connected to LUNs from other vendors and any of these parameters are overridden, they will need to be corrected by later stanzas in the multipath.conf file that apply specifically to ONTAP LUNs. If this is not done, the ONTAP LUNs might not work as expected. These defaults should only be overridden in consultation with NetApp and/or an OS vendor and only when the impact is fully understood.

| Parameter            | Setting                |
|----------------------|------------------------|
| detect_prio          | yes                    |
| dev_loss_tmo         | "infinity"             |
| failback             | immediate              |
| fast_io_fail_tmo     | 5                      |
| features             | "2 pg_init_retries 50" |
| flush_on_last_del    | "yes"                  |
| hardware_handler     | "0"                    |
| no_path_retry        | queue                  |
| path_checker         | "tur"                  |
| path_grouping_policy | "group_by_prio"        |
| path_selector        | "service-time 0"       |
| polling_interval     | 5                      |

| Parameter                  | Setting   |
|----------------------------|-----------|
| prio                       | "ontap"   |
| product                    | LUN.*     |
| retain_attached_hw_handler | yes       |
| rr_weight                  | "uniform" |
| user_friendly_names        | no        |
| vendor                     | NETAPP    |

### **Example**

The following example shows how to correct an overridden default. In this case, the multipath.conf file defines values for path\_checker and no\_path\_retry that are not compatible with ONTAP LUNs. If they cannot be removed because other SAN arrays are still attached to the host, these parameters can be corrected specifically for ONTAP LUNs with a device stanza.

```
defaults {
   path checker
                      readsector0
   no_path_retry
                      fail
}
devices {
   device {
      vendor
                      "NETAPP
      product
                       "LUN.*"
      no_path_retry
                        queue
      path checker
                        tur
   }
}
```

### **KVM** settings

You can use the recommended settings to configure Kernel-based Virtual Machine (KVM) as well. There are no changes required to configure KVM as the LUN is mapped to the hypervisor.

### **Known issues**

There are no known issues for the RHEL 8.8 with ONTAP release.

# Use Red Hat Enterprise Linux 8.7 with ONTAP

You can use the ONTAP SAN host configuration settings to configure Red Hat Enterprise Linux 8.7 with ONTAP as the target.

### **Install the Linux Unified Host Utilities**

The NetApp Linux Unified Host Utilities software package is available on the NetApp Support Site in a 64-bit .rpm file.

NetApp strongly recommends installing the Linux Unified Host Utilities, but it is not mandatory. The utilities do not change any settings on your Linux host. The utilities improve management and assist NetApp customer support in gathering information about your configuration.

### What you'll need

If you have a version of Linux Unified Host Utilities currently installed, you should upgrade or remove it, and then use the following steps to install the latest version.

### **Steps**

- Download the 64-bit Linux Unified Host Utilities software package from the NetApp Support Site to your host.
- 2. Install the software package:

```
rpm -ivh netapp linux unified host utilities-7-1.x86 64
```

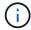

You can use the configuration settings provided in this document to configure cloud clients connected to Cloud Volumes ONTAP and Amazon FSx for ONTAP.

### **SAN Toolkit**

The toolkit is installed automatically when you install the NetApp Host Utilities package. This kit provides the sanlun utility, which helps you manage LUNs and HBAs. The sanlun command returns information about the LUNs mapped to your host, multipathing, and information necessary to create initiator groups.

#### **Example**

In the following example, the sanlun lun show command returns LUN information.

# sanlun lun show all

Example output:

| controller(7mode/E-Sevserver(cDOT/FlashRay | ,              | device<br>filename | host<br>adapter | protocol | lun<br>size |
|--------------------------------------------|----------------|--------------------|-----------------|----------|-------------|
| data_vserver                               | /vol/vol1/lun1 | /dev/sdb           | host16          | FCP      |             |
| data_vserver                               | /vol/vol1/lun1 | /dev/sdc           | host15          | FCP      |             |
| data_vserver                               | /vol/vol2/lun2 | /dev/sdd           | host16          | FCP      |             |
| data_vserver 120.0g cDOT                   | /vol/vol2/lun2 | /dev/sde           | host15          | FCP      |             |

### **SAN Booting**

### What you'll need

If you decide to use SAN booting, it must be supported by your configuration. You can use the NetApp Interoperability Matrix Tool to verify that your OS, HBA, HBA firmware and the HBA boot BIOS, and ONTAP version are supported.

### Steps

- Map the SAN boot LUN to the host.
- 2. Verify that multiple paths are available.

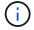

Multiple paths become available after the host OS is up and running on the paths.

Enable SAN booting in the server BIOS for the ports to which the SAN boot LUN is mapped.

For information on how to enable the HBA BIOS, see your vendor-specific documentation.

4. Reboot the host to verify that the boot is successful.

### Multipathing

For Red Hat Enterprise Linux (RHEL) 8.7 the /etc/multipath.conf file must exist, but you do not need to make specific changes to the file. RHEL 8.7 is compiled with all settings required to recognize and correctly manage ONTAP LUNs.

You can use the multipath -ll command to verify the settings for your ONTAP LUNs. The following sections provide sample multipath output for a LUN mapped to ASA and non-ASA personas.

### **All SAN Array configurations**

In All SAN Array (ASA) configurations, all paths to a given LUN are active and optimized. This improves performance by serving I/O operations through all paths at the same time.

### **Example**

The following example displays the correct output for an ONTAP LUN:

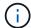

Do not use an excessive number of paths to a single LUN. No more than four paths should be required. More than eight paths might cause path issues during storage failures.

### **Non-ASA** configurations

For non-ASA configurations, there should be two groups of paths with different priorities. The paths with the higher priorities are Active/Optimized, meaning they are serviced by the controller where the aggregate is located. The paths with the lower priorities are active but are non-optimized because they are served from a different controller. The non-optimized paths are only used when no optimized paths are available.

### **Example**

The following example displays the correct output for an ONTAP LUN with two Active/Optimized paths and two Active/Non-Optimized paths:

```
# multipath -11
3600a098038303634722b4d59646c4436 dm-28 NETAPP,LUN C-Mode
size=80G features='3 queue_if_no_path pg_init_retries 50' hwhandler='1
alua' wp=rw
|-+- policy='service-time 0' prio=50 status=active
| |- 16:0:6:35 sdwb 69:624 active ready running
| |- 16:0:5:35 sdun 66:752 active ready running

-+- policy='service-time 0' prio=10 status=enabled
|- 15:0:0:35 sdaj 66:48 active ready running
|- 15:0:1:35 sdbx 68:176 active ready running
```

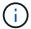

Do not use an excessive number of paths to a single LUN. No more than four paths should be required. More than eight paths might cause path issues during storage failures.

### **Recommended Settings**

The RHEL 8.7 OS is compiled to recognize ONTAP LUNs and automatically set all configuration parameters correctly for both ASA and non-ASA configurations. You can further optimize performance for your host configuration with the following recommended settings.

The multipath.conf file must exist for the multipath daemon to start, but you can create an empty, zero-byte file by using the following command:

touch /etc/multipath.conf

The first time you create this file, you might need to enable and start the multipath services:

```
# systemctl enable multipathd
# systemctl start multipathd
```

- There is no requirement to add anything directly to the multipath.conf file, unless you have devices that you do not want to be managed by multipath or you have existing settings that override defaults.
- To exclude unwanted devices, add the following syntax to the multipath.conf file.

```
blacklist {
    wwid <DevId>
    devnode "^(ram|raw|loop|fd|md|dm-|sr|scd|st)[0-9]*"
    devnode "^hd[a-z]"
    devnode "^cciss.*"
}
```

Replace the <DevId> with the WWID string of the device you want to exclude.

### **Example**

In this example, we are going to determine the WWID of a device and add to the multipath.conf file.

### **Steps**

1. Run the following command to determine the WWID:

```
# /lib/udev/scsi_id -gud /dev/sda
360030057024d0730239134810c0cb833
```

sda is the local SCSI disk that we need to add it to the blacklist.

2. Add the WWID to the blacklist stanza in /etc/multipath.conf:

```
blacklist {
    wwid     360030057024d0730239134810c0cb833
    devnode "^(ram|raw|loop|fd|md|dm-|sr|scd|st)[0-9]*"
    devnode "^hd[a-z]"
    devnode "^cciss.*"
}
```

You should always check your /etc/multipath.conf file for legacy settings, especially in the defaults section, that might be overriding the default settings.

The following table demonstrates the critical multipathd parameters for ONTAP LUNs and the required values. If a host is connected to LUNs from other vendors and any of these parameters are overridden, they will need to be corrected by later stanzas in the multipath.conf file that apply specifically to ONTAP LUNs. If this is not done, the ONTAP LUNs might not work as expected. These defaults should only be overridden in consultation with NetApp and/or an OS vendor and only when the impact is fully understood.

| Parameter                  | Setting                |
|----------------------------|------------------------|
| detect_prio                | yes                    |
| dev_loss_tmo               | "infinity"             |
| failback                   | immediate              |
| fast_io_fail_tmo           | 5                      |
| features                   | "2 pg_init_retries 50" |
| flush_on_last_del          | "yes"                  |
| hardware_handler           | "0"                    |
| no_path_retry              | queue                  |
| path_checker               | "tur"                  |
| path_grouping_policy       | "group_by_prio"        |
| path_selector              | "service-time 0"       |
| polling_interval           | 5                      |
| prio                       | "ontap"                |
| product                    | LUN.*                  |
| retain_attached_hw_handler | yes                    |
| rr_weight                  | "uniform"              |
| user_friendly_names        | no                     |
| vendor                     | NETAPP                 |

### **Example**

The following example shows how to correct an overridden default. In this case, the multipath.conf file defines values for path\_checker and no\_path\_retry that are not compatible with ONTAP LUNs. If they cannot be removed because of other SAN arrays still attached to the host, these parameters can be corrected specifically for ONTAP LUNs with a device stanza.

```
defaults {
   path checker
                      readsector0
   no path retry
                        fail
}
devices {
   device {
      vendor
                      "NETAPP
                        "LUN.*"
      product
      no path retry
                          queue
      path checker
                          tur
}
```

### **KVM** settings

You can use the recommended settings to configure Kernel-based Virtual Machine (KVM) as well. There are no changes required to configure KVM as the LUN is mapped to the hypervisor.

### **Known issues**

There are no known issues for the RHEL 8.7 with ONTAP release.

# Use Red Hat Enterprise Linux 8.6 with ONTAP

You can use the ONTAP SAN host configuration settings to configure Red Hat Enterprise Linux 8.6 with ONTAP as the target.

### Install the Linux Unified Host Utilities

The NetApp Linux Unified Host Utilities software package is available on the NetApp Support Site in a 64-bit .rpm file.

NetApp strongly recommends installing the Linux Unified Host Utilities, but it is not mandatory. The utilities do not change any settings on your Linux host. The utilities improve management and assist NetApp customer support in gathering information about your configuration.

### What you'll need

If you have a version of Linux Unified Host Utilities currently installed, you should upgrade or remove it, and then use the following steps to install the latest version.

#### **Steps**

- Download the 64-bit Linux Unified Host Utilities software package from the NetApp Support Site to your host.
- 2. Install the software package:

```
rpm -ivh netapp_linux_unified_host_utilities-7-1.x86_64
```

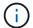

You can use the configuration settings provided in this document to configure cloud clients connected to Cloud Volumes ONTAP and Amazon FSx for ONTAP.

### **SAN Toolkit**

The toolkit is installed automatically when you install the NetApp Host Utilities package. This kit provides the sanlun utility, which helps you manage LUNs and HBAs. The sanlun command returns information about the LUNs mapped to your host, multipathing, and information necessary to create initiator groups.

### **Example**

In the following example, the sanlun lun show command returns LUN information.

```
# sanlun lun show all
```

### Example output:

| controller(7mode/E-Ser<br>vserver(cDOT/FlashRay)<br>Product | •              | device<br>filename | host<br>adapter | protocol | lun<br>size |
|-------------------------------------------------------------|----------------|--------------------|-----------------|----------|-------------|
| data_vserver                                                | /vol/vol1/lun1 | /dev/sdb           | host16          | FCP      |             |
|                                                             | /vol/vol1/lun1 | /dev/sdc           | host15          | FCP      |             |
|                                                             | /vol/vol2/lun2 | /dev/sdd           | host16          | FCP      |             |
| data_vserver<br>120.0g cDOT                                 | /vol/vol2/lun2 | /dev/sde           | host15          | FCP      |             |

### **SAN Booting**

### What you'll need

If you decide to use SAN booting, it must be supported by your configuration. You can use the NetApp Interoperability Matrix Tool to verify that your OS, HBA, HBA firmware and the HBA boot BIOS, and ONTAP version are supported.

### **Steps**

- 1. Map the SAN boot LUN to the host.
- 2. Verify that multiple paths are available.

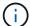

Multiple paths become available after the host OS is up and running on the paths.

3. Enable SAN booting in the server BIOS for the ports to which the SAN boot LUN is mapped.

For information on how to enable the HBA BIOS, see your vendor-specific documentation.

4. Reboot the host to verify that the boot is successful.

### Multipathing

For Red Hat Enterprise Linux (RHEL) 8.6 the /etc/multipath.conf file must exist, but you do not need to make specific changes to the file. RHEL 8.6 is compiled with all settings required to recognize and correctly manage ONTAP LUNs.

You can use the multipath -ll command to verify the settings for your ONTAP LUNs. The following sections provide sample multipath output for a LUN mapped to ASA and non-ASA personas.

### **All SAN Array configurations**

In All SAN Array (ASA) configurations, all paths to a given LUN are active and optimized. This improves performance by serving I/O operations through all paths at the same time.

### **Example**

The following example displays the correct output for an ONTAP LUN:

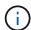

Do not use an excessive number of paths to a single LUN. No more than four paths should be required. More than eight paths might cause path issues during storage failures.

### Non-ASA configurations

For non-ASA configurations, there should be two groups of paths with different priorities. The paths with the higher priorities are Active/Optimized, meaning they are serviced by the controller where the aggregate is located. The paths with the lower priorities are active but are non-optimized because they are served from a different controller. The non-optimized paths are only used when no optimized paths are available.

#### Example

The following example displays the correct output for an ONTAP LUN with two Active/Optimized paths and two Active/Non-Optimized paths:

```
# multipath -11
3600a098038303634722b4d59646c4436 dm-28 NETAPP,LUN C-Mode
size=80G features='3 queue_if_no_path pg_init_retries 50' hwhandler='1
alua' wp=rw
|-+- policy='service-time 0' prio=50 status=active
| |- 16:0:6:35 sdwb 69:624 active ready running
| |- 16:0:5:35 sdun 66:752 active ready running
'-+- policy='service-time 0' prio=10 status=enabled
|- 15:0:0:35 sdaj 66:48 active ready running
|- 15:0:1:35 sdbx 68:176 active ready running
```

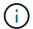

Do not use an excessive number of paths to a single LUN. No more than four paths should be required. More than eight paths might cause path issues during storage failures.

### **Recommended Settings**

The RHEL 8.6 OS is compiled to recognize ONTAP LUNs and automatically set all configuration parameters correctly for both ASA and non-ASA configuration.

The multipath.conf file must exist for the multipath daemon to start, but you can create an empty, zero-byte file by using the following command:

```
touch /etc/multipath.conf
```

The first time you create this file, you might need to enable and start the multipath services:

```
# systemctl enable multipathd
# systemctl start multipathd
```

- There is no requirement to add anything directly to the multipath.conf file, unless you have devices that you do not want to be managed by multipath or you have existing settings that override defaults.
- To exclude unwanted devices, add the following syntax to the multipath.conf file.

```
blacklist {
    wwid <DevId>
    devnode "^(ram|raw|loop|fd|md|dm-|sr|scd|st)[0-9]*"
    devnode "^hd[a-z]"
    devnode "^cciss.*"
}
```

Replace the <DevId> with the WWID string of the device you want to exclude.

### **Example**

In this example, we are going to determine the WWID of a device and add to the multipath.conf file.

### Steps

1. Run the following command to determine the WWID:

```
# /lib/udev/scsi_id -gud /dev/sda
360030057024d0730239134810c0cb833
```

sda is the local SCSI disk that we need to add it to the blacklist.

2. Add the wwid to the blacklist stanza in /etc/multipath.conf:

```
blacklist {
    wwid     360030057024d0730239134810c0cb833
    devnode "^(ram|raw|loop|fd|md|dm-|sr|scd|st)[0-9]*"
    devnode "^hd[a-z]"
    devnode "^cciss.*"
}
```

You should always check your /etc/multipath.conf file for legacy settings, especially in the defaults section, that might be overriding the default settings.

The following table demonstrates the critical multipathd parameters for ONTAP LUNs and the required values. If a host is connected to LUNs from other vendors and any of these parameters are overridden, they will need to be corrected by later stanzas in the multipath.conf file that apply specifically to ONTAP LUNs. If this is not done, the ONTAP LUNs might not work as expected. These defaults should only be overridden in consultation with NetApp and/or an OS vendor and only when the impact is fully understood.

| Parameter            | Setting                |
|----------------------|------------------------|
| detect_prio          | yes                    |
| dev_loss_tmo         | "infinity"             |
| failback             | immediate              |
| fast_io_fail_tmo     | 5                      |
| features             | "2 pg_init_retries 50" |
| flush_on_last_del    | "yes"                  |
| hardware_handler     | "0"                    |
| no_path_retry        | queue                  |
| path_checker         | "tur"                  |
| path_grouping_policy | "group_by_prio"        |
| path_selector        | "service-time 0"       |
| polling_interval     | 5                      |
| prio                 | "ontap"                |

| Parameter                  | Setting   |
|----------------------------|-----------|
| product                    | LUN.*     |
| retain_attached_hw_handler | yes       |
| rr_weight                  | "uniform" |
| user_friendly_names        | no        |
| vendor                     | NETAPP    |

### **Example**

The following example shows how to correct an overridden default. In this case, the multipath.conf file defines values for path\_checker and no\_path\_retry that are not compatible with ONTAP LUNs. If they cannot be removed because of other SAN arrays still attached to the host, these parameters can be corrected specifically for ONTAP LUNs with a device stanza.

```
defaults {
  path checker
                     readsector0
   no path retry
                      fail
devices {
   device {
      vendor
                     "NETAPP"
      product
                      "LUN.*"
      no path retry
                        queue
      path_checker
                        tur
}
```

### **KVM** settings

You can use the recommended settings to configure Kernel-based Virtual Machine (KVM) as well. There are no changes required to configure KVM as the LUN is mapped to the hypervisor.

### Known issues

There are no known issues for the RHEL 8.6 with ONTAP release.

# **Use Red Hat Enterprise Linux 8.5 with ONTAP**

You can use the ONTAP SAN host configuration settings to configure Red Hat Enterprise Linux 8.5 with ONTAP as the target.

### **Install the Linux Unified Host Utilities**

The NetApp Linux Unified Host Utilities software package is available on the NetApp Support Site in a 64-bit .rpm file.

NetApp strongly recommends installing the Linux Unified Host Utilities, but it is not mandatory. The utilities do not change any settings on your Linux host. The utilities improve management and assist NetApp customer support in gathering information about your configuration.

### What you'll need

If you have a version of Linux Unified Host Utilities currently installed, you should upgrade or remove it, and then use the following steps to install the latest version.

### **Steps**

- Download the 64-bit Linux Unified Host Utilities software package from the NetApp Support Site to your host.
- 2. Install the software package:

```
rpm -ivh netapp_linux_unified_host_utilities-7-1.x86_64
```

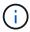

You can use the configuration settings provided in this document to configure cloud clients connected to Cloud Volumes ONTAP and Amazon FSx for ONTAP.

### **SAN Toolkit**

The toolkit is installed automatically when you install the NetApp Host Utilities package. This kit provides the sanlun utility, which helps you manage LUNs and HBAs. The sanlun command returns information about the LUNs mapped to your host, multipathing, and information necessary to create initiator groups.

### **Example**

In the following example, the sanlun lun show command returns LUN information.

```
# sanlun lun show all
```

### Example output:

| <pre>controller(7mode/E-Ser vserver(cDOT/FlashRay) Product</pre> | ,              | device<br>filename | host<br>adapter | protocol | lun<br>size |
|------------------------------------------------------------------|----------------|--------------------|-----------------|----------|-------------|
| data_vserver<br>120.0g cDOT                                      | /vol/vol1/lun1 | /dev/sdb           | host16          | FCP      |             |
| data_vserver<br>120.0g cDOT                                      | /vol/vol1/lun1 | /dev/sdc           | host15          | FCP      |             |
| data_vserver<br>120.0g cDOT                                      | /vol/vol2/lun2 | /dev/sdd           | host16          | FCP      |             |
| data_vserver<br>120.0g cDOT                                      | /vol/vol2/lun2 | /dev/sde           | host15          | FCP      |             |

### **SAN Booting**

### What you'll need

If you decide to use SAN booting, it must be supported by your configuration. You can use the NetApp Interoperability Matrix Tool to verify that your OS, HBA, HBA firmware and the HBA boot BIOS, and ONTAP version are supported.

### Steps

- 1. Map the SAN boot LUN to the host.
- 2. Verify that multiple paths are available.

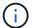

Multiple paths become available after the host OS is up and running on the paths.

Enable SAN booting in the server BIOS for the ports to which the SAN boot LUN is mapped.

For information on how to enable the HBA BIOS, see your vendor-specific documentation.

4. Reboot the host to verify that the boot is successful.

### Multipathing

For Red Hat Enterprise Linux (RHEL) 8.5 the /etc/multipath.conf file must exist, but you do not need to make specific changes to the file. RHEL 8.5 is compiled with all settings required to recognize and correctly manage ONTAP LUNs.

You can use the multipath -ll command to verify the settings for your ONTAP LUNs.

The following sections provide sample multipath output for a LUN mapped to ASA and non-ASA personas.

#### All SAN Array configurations

In All SAN Array (ASA) configurations, all paths to a given LUN are active and optimized. This improves performance by serving I/O operations through all paths at the same time.

### Example

The following example displays the correct output for an ONTAP LUN:

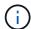

Do not use an excessive number of paths to a single LUN. No more than four paths should be required. More than eight paths might cause path issues during storage failures.

### **Non-ASA** configurations

For non-ASA configurations, there should be two groups of paths with different priorities. The paths with the higher priorities are Active/Optimized, meaning they are serviced by the controller where the aggregate is located. The paths with the lower priorities are active but are non-optimized because they are served from a different controller. The non-optimized paths are only used when no optimized paths are available.

### **Example**

The following example displays the correct output for an ONTAP LUN with two Active/Optimized paths and two Active/Non-Optimized paths:

```
# multipath -11
3600a098038303634722b4d59646c4436 dm-28 NETAPP,LUN C-Mode
size=80G features='3 queue_if_no_path pg_init_retries 50' hwhandler='1
alua' wp=rw
|-+- policy='service-time 0' prio=50 status=active
| |- 16:0:6:35 sdwb 69:624 active ready running
| |- 16:0:5:35 sdun 66:752 active ready running
'-+- policy='service-time 0' prio=10 status=enabled
|- 15:0:0:35 sdaj 66:48 active ready running
|- 15:0:1:35 sdbx 68:176 active ready running
```

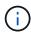

Do not use an excessive number of paths to a single LUN. No more than four paths should be required. More than eight paths might cause path issues during storage failures.

### **Recommended Settings**

The RHEL 8.5 OS is compiled to recognize ONTAP LUNs and automatically set all configuration parameters correctly for both ASA and non-ASA configuration.

The multipath.conf file must exist for the multipath daemon to start, but you can create an empty, zero-byte file by using the following command:

```
touch /etc/multipath.conf
```

The first time you create this file, you might need to enable and start the multipath services:

```
# systemctl enable multipathd
# systemctl start multipathd
```

- There is no requirement to add anything directly to the multipath.conf file, unless you have devices that you do not want to be managed by multipath or you have existing settings that override defaults.
- To exclude unwanted devices, add the following syntax to the multipath.conf file.

```
blacklist {
     wwid <DevId>
     devnode "^(ram|raw|loop|fd|md|dm-|sr|scd|st)[0-9]*"
     devnode "^hd[a-z]"
     devnode "^cciss.*"
}
```

Replace the <DevId> with the WWID string of the device you want to exclude.

### **Example**

In this example, we are going to determine the WWID of a device and add to the multipath.conf file.

### **Steps**

1. Run the following command to determine the WWID:

```
# /lib/udev/scsi_id -gud /dev/sda
360030057024d0730239134810c0cb833
```

sda is the local SCSI disk that we need to add it to the blacklist.

2. Add the wwild to the blacklist stanza in /etc/multipath.conf:

```
blacklist {
    wwid     360030057024d0730239134810c0cb833
    devnode "^(ram|raw|loop|fd|md|dm-|sr|scd|st)[0-9]*"
    devnode "^hd[a-z]"
    devnode "^cciss.*"
}
```

You should always check your /etc/multipath.conf file for legacy settings, especially in the defaults section, that might be overriding the default settings.

The following table demonstrates the critical multipathd parameters for ONTAP LUNs and the required values. If a host is connected to LUNs from other vendors and any of these parameters are overridden, they will need to be corrected by later stanzas in the multipath.conf file that apply specifically to ONTAP LUNs. If this is not done, the ONTAP LUNs might not work as expected. These defaults should only be overridden in consultation with NetApp and/or an OS vendor and only when the impact is fully understood.

| Parameter        | Setting    |
|------------------|------------|
| detect_prio      | yes        |
| dev_loss_tmo     | "infinity" |
| failback         | immediate  |
| fast_io_fail_tmo | 5          |

| Parameter                  | Setting                |
|----------------------------|------------------------|
| features                   | "2 pg_init_retries 50" |
| flush_on_last_del          | "yes"                  |
| hardware_handler           | "0"                    |
| no_path_retry              | queue                  |
| path_checker               | "tur"                  |
| path_grouping_policy       | "group_by_prio"        |
| path_selector              | "service-time 0"       |
| polling_interval           | 5                      |
| prio                       | "ontap"                |
| product                    | LUN.*                  |
| retain_attached_hw_handler | yes                    |
| rr_weight                  | "uniform"              |
| user_friendly_names        | no                     |
| vendor                     | NETAPP                 |

### **Example**

The following example shows how to correct an overridden default. In this case, the multipath.conf file defines values for path\_checker and no\_path\_retry that are not compatible with ONTAP LUNs. If they cannot be removed because of other SAN arrays still attached to the host, these parameters can be corrected specifically for ONTAP LUNs with a device stanza.

```
defaults {
  path checker
                     readsector0
   no path retry
                      fail
}
devices {
   device {
      vendor
                     "NETAPP
      product
                      "LUN.*"
      no path retry
                        queue
      path_checker
                        tur
}
```

### **KVM** settings

You can use the recommended settings to configure Kernel-based Virtual Machine (KVM) as well. There are no changes required to configure KVM as the LUN is mapped to the hypervisor.

### **Known issues**

There are no known issues for the RHEL 8.5 with ONTAP release.

# **Use Red Hat Enterprise Linux 8.4 with ONTAP**

You can use the ONTAP SAN host configuration settings to configure Red Hat Enterprise Linux 8.4 with ONTAP as the target.

### Install the Linux Unified Host Utilities

The NetApp Linux Unified Host Utilities software package is available on the NetApp Support Site in a 64-bit .rpm file.

NetApp strongly recommends installing the Linux Unified Host Utilities, but it is not mandatory. The utilities do not change any settings on your Linux host. The utilities improve management and assist NetApp customer support in gathering information about your configuration.

### What you'll need

If you have a version of Linux Unified Host Utilities currently installed, you should upgrade or remove it, and then use the following steps to install the latest version.

### **Steps**

- Download the 64-bit Linux Unified Host Utilities software package from the NetApp Support Site to your host.
- 2. Install the software package:

```
rpm -ivh netapp linux unified host utilities-7-1.x86 64
```

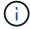

You can use the configuration settings provided in this document to configure cloud clients connected to Cloud Volumes ONTAP and Amazon FSx for ONTAP.

### **SAN Toolkit**

The toolkit is installed automatically when you install the NetApp Host Utilities package. This kit provides the sanlun utility, which helps you manage LUNs and HBAs. The sanlun command returns information about the LUNs mapped to your host, multipathing, and information necessary to create initiator groups.

#### **Example**

In the following example, the sanlun lun show command returns LUN information.

# sanlun lun show all

Example output:

| controller(7mode/E-Se<br>vserver(cDOT/FlashRay<br>Product |                | device<br>filename | host<br>adapter | protocol | lun<br>size |
|-----------------------------------------------------------|----------------|--------------------|-----------------|----------|-------------|
| data_vserver                                              | /vol/vol1/lun1 | /dev/sdb           | host16          | FCP      |             |
| data_vserver                                              | /vol/vol1/lun1 | /dev/sdc           | host15          | FCP      |             |
| data_vserver<br>120.0g cDOT                               | /vol/vol2/lun2 | /dev/sdd           | host16          | FCP      |             |
| data_vserver<br>120.0g cDOT                               | /vol/vol2/lun2 | /dev/sde           | host15          | FCP      |             |

### **SAN Booting**

### What you'll need

If you decide to use SAN booting, it must be supported by your configuration. You can use the NetApp Interoperability Matrix Tool to verify that your OS, HBA, HBA firmware and the HBA boot BIOS, and ONTAP version are supported.

### Steps

- Map the SAN boot LUN to the host.
- 2. Verify that multiple paths are available.

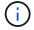

Multiple paths become available after the host OS is up and running on the paths.

Enable SAN booting in the server BIOS for the ports to which the SAN boot LUN is mapped.

For information on how to enable the HBA BIOS, see your vendor-specific documentation.

Reboot the host to verify that the boot is successful.

### Multipathing

For Red Hat Enterprise Linux (RHEL) 8.4 the /etc/multipath.conf file must exist, but you do not need to make specific changes to the file. RHEL 8.4 is compiled with all settings required to recognize and correctly manage ONTAP LUNs.

You can use the multipath -ll command to verify the settings for your ONTAP LUNs. The following sections provide sample multipath output for a LUN mapped to ASA and non-ASA personas.

### **All SAN Array configurations**

In All SAN Array (ASA) configurations, all paths to a given LUN are active and optimized. This improves performance by serving I/O operations through all paths at the same time.

### **Example**

The following example displays the correct output for an ONTAP LUN:

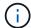

Do not use an excessive number of paths to a single LUN. No more than four paths should be required. More than eight paths might cause path issues during storage failures.

### **Non-ASA** configurations

For non-ASA configurations, there should be two groups of paths with different priorities. The paths with the higher priorities are Active/Optimized, meaning they are serviced by the controller where the aggregate is located. The paths with the lower priorities are active but are non-optimized because they are served from a different controller. The non-optimized paths are only used when no optimized paths are available.

### **Example**

The following example displays the correct output for an ONTAP LUN with two Active/Optimized paths and two Active/Non-Optimized paths:

```
# multipath -ll
3600a098038303634722b4d59646c4436 dm-28 NETAPP,LUN C-Mode
size=80G features='3 queue_if_no_path pg_init_retries 50' hwhandler='1
alua' wp=rw
|-+- policy='service-time 0' prio=50 status=active
| |- 16:0:6:35 sdwb 69:624 active ready running
| |- 16:0:5:35 sdun 66:752 active ready running
`-+- policy='service-time 0' prio=10 status=enabled
|- 15:0:0:35 sdaj 66:48 active ready running
|- 15:0:1:35 sdbx 68:176 active ready running
```

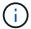

Do not use an excessive number of paths to a single LUN. No more than four paths should be required. More than eight paths might cause path issues during storage failures.

### **Recommended Settings**

The RHEL 8.4 OS is compiled to recognize ONTAP LUNs and automatically set all configuration parameters correctly for both ASA and non-ASA configuration.

The multipath.conf file must exist for the multipath daemon to start, but you can create an empty, zero-byte file by using the following command:

```
touch /etc/multipath.conf
```

The first time you create this file, you might need to enable and start the multipath services:

```
# systemctl enable multipathd
# systemctl start multipathd
```

- There is no requirement to add anything directly to the multipath.conf file, unless you have devices that you do not want to be managed by multipath or you have existing settings that override defaults.
- To exclude unwanted devices, add the following syntax to the multipath.conf file .

```
blacklist {
     wwid <DevId>
     devnode "^(ram|raw|loop|fd|md|dm-|sr|scd|st)[0-9]*"
     devnode "^hd[a-z]"
     devnode "^cciss.*"
}
```

Replace the <DevId> with the WWID string of the device you want to exclude.

### **Example**

In this example, we are going to determine the WWID of a device and add to the multipath.conf file.

### **Steps**

1. Run the following command to determine the WWID:

```
# /lib/udev/scsi_id -gud /dev/sda
360030057024d0730239134810c0cb833
```

sda is the local SCSI disk that we need to add it to the blacklist.

2. Add the wwild to the blacklist stanza in /etc/multipath.conf:

```
blacklist {
    wwid     360030057024d0730239134810c0cb833
    devnode "^(ram|raw|loop|fd|md|dm-|sr|scd|st)[0-9]*"
    devnode "^hd[a-z]"
    devnode "^cciss.*"
}
```

You should always check your /etc/multipath.conf file for legacy settings, especially in the defaults section, that might be overriding the default settings.

The following table demonstrates the critical multipathd parameters for ONTAP LUNs and the required values. If a host is connected to LUNs from other vendors and any of these parameters are overridden, they will need to be corrected by later stanzas in the multipath.conf file that apply specifically to ONTAP LUNs. If this is not done, the ONTAP LUNs might not work as expected. These defaults should only be overridden in consultation with NetApp and/or an OS vendor and only when the impact is fully understood.

| Parameter                  | Setting                |
|----------------------------|------------------------|
| detect_prio                | yes                    |
| dev_loss_tmo               | "infinity"             |
| failback                   | immediate              |
| fast_io_fail_tmo           | 5                      |
| features                   | "2 pg_init_retries 50" |
| flush_on_last_del          | "yes"                  |
| hardware_handler           | "0"                    |
| no_path_retry              | queue                  |
| path_checker               | "tur"                  |
| path_grouping_policy       | "group_by_prio"        |
| path_selector              | "service-time 0"       |
| polling_interval           | 5                      |
| prio                       | "ontap"                |
| product                    | LUN.*                  |
| retain_attached_hw_handler | yes                    |
| rr_weight                  | "uniform"              |
| user_friendly_names        | no                     |
| vendor                     | NETAPP                 |

### **Example**

The following example shows how to correct an overridden default. In this case, the multipath.conf file defines values for path\_checker and no\_path\_retry that are not compatible with ONTAP LUNs. If they cannot be removed because of other SAN arrays still attached to the host, these parameters can be corrected specifically for ONTAP LUNs with a device stanza.

```
defaults {
   path checker
                      readsector0
   no path retry
                       fail
}
devices {
   device {
      vendor
                      "NETAPP
                        "LUN.*"
      product
      no path retry
                          queue
      path checker
                          tur
}
```

### **KVM** settings

You can use the recommended settings to configure Kernel-based Virtual Machine (KVM) as well. There are no changes required to configure KVM as the LUN is mapped to the hypervisor.

### **Known issues**

There are no known issues for the RHEL 8.4 with ONTAP release.

# Use Red Hat Enterprise Linux 8.3 with ONTAP

You can use the ONTAP SAN host configuration settings to configure Red Hat Enterprise Linux 8.3 with ONTAP as the target.

### Install the Linux Unified Host Utilities

The NetApp Linux Unified Host Utilities software package is available on the NetApp Support Site in a 64-bit .rpm file.

NetApp strongly recommends installing the Linux Unified Host Utilities, but it is not mandatory. The utilities do not change any settings on your Linux host. The utilities improve management and assist NetApp customer support in gathering information about your configuration.

### What you'll need

If you have a version of Linux Unified Host Utilities currently installed, you should upgrade or remove it, and then use the following steps to install the latest version.

#### Steps

- Download the 64-bit Linux Unified Host Utilities software package from the NetApp Support Site to your host.
- 2. Install the software package:

```
rpm -ivh netapp linux unified host utilities-7-1.x86 64
```

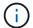

You can use the configuration settings provided in this document to configure cloud clients connected to Cloud Volumes ONTAP and Amazon FSx for ONTAP.

### **SAN Toolkit**

The toolkit is installed automatically when you install the NetApp Host Utilities package. This kit provides the sanlun utility, which helps you manage LUNs and HBAs. The sanlun command returns information about the LUNs mapped to your host, multipathing, and information necessary to create initiator groups.

### **Example**

In the following example, the sanlun lun show command returns LUN information.

```
# sanlun lun show all
```

### Example output:

| controller(7mode/E-Ser<br>vserver(cDOT/FlashRay)<br>Product | •              | device<br>filename | host<br>adapter | protocol | lun<br>size |
|-------------------------------------------------------------|----------------|--------------------|-----------------|----------|-------------|
| data_vserver                                                | /vol/vol1/lun1 | /dev/sdb           | host16          | FCP      |             |
|                                                             | /vol/vol1/lun1 | /dev/sdc           | host15          | FCP      |             |
|                                                             | /vol/vol2/lun2 | /dev/sdd           | host16          | FCP      |             |
| data_vserver 120.0g cDOT                                    | /vol/vol2/lun2 | /dev/sde           | host15          | FCP      |             |

### **SAN Booting**

### What you'll need

If you decide to use SAN booting, it must be supported by your configuration. You can use the NetApp Interoperability Matrix Tool to verify that your OS, HBA, HBA firmware and the HBA boot BIOS, and ONTAP version are supported.

### **Steps**

- 1. Map the SAN boot LUN to the host.
- 2. Verify that multiple paths are available.

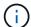

Multiple paths become available after the host OS is up and running on the paths.

3. Enable SAN booting in the server BIOS for the ports to which the SAN boot LUN is mapped.

For information on how to enable the HBA BIOS, see your vendor-specific documentation.

4. Reboot the host to verify that the boot is successful.

# Multipathing

For Red Hat Enterprise Linux (RHEL) 8.3 the /etc/multipath.conf file must exist, but you do not need to make specific changes to the file. RHEL 8.3 is compiled with all settings required to recognize and correctly manage ONTAP LUNs.

You can use the multipath -ll command to verify the settings for your ONTAP LUNs. The following sections provide sample multipath output for a LUN mapped to ASA and non-ASA personas.

### **All SAN Array configurations**

In All SAN Array (ASA) configurations, all paths to a given LUN are active and optimized. This improves performance by serving I/O operations through all paths at the same time.

#### Example

The following example displays the correct output for an ONTAP LUN:

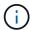

Do not use an excessive number of paths to a single LUN. No more than four paths should be required. More than eight paths might cause path issues during storage failures.

#### **Non-ASA** configurations

For non-ASA configurations, there should be two groups of paths with different priorities. The paths with the higher priorities are Active/Optimized, meaning they are serviced by the controller where the aggregate is located. The paths with the lower priorities are active but are non-optimized because they are served from a different controller. The non-optimized paths are only used when no optimized paths are available.

#### Example

The following example displays the correct output for an ONTAP LUN with two Active/Optimized paths and two Active/Non-Optimized paths:

```
# multipath -11
3600a098038303634722b4d59646c4436 dm-28 NETAPP,LUN C-Mode
size=80G features='3 queue_if_no_path pg_init_retries 50' hwhandler='1
alua' wp=rw
|-+- policy='service-time 0' prio=50 status=active
| |- 16:0:6:35 sdwb 69:624 active ready running
| |- 16:0:5:35 sdun 66:752 active ready running
'-+- policy='service-time 0' prio=10 status=enabled
|- 15:0:0:35 sdaj 66:48 active ready running
|- 15:0:1:35 sdbx 68:176 active ready running
```

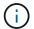

Do not use an excessive number of paths to a single LUN. No more than four paths should be required. More than eight paths might cause path issues during storage failures.

# **Recommended Settings**

The RHEL 8.3 OS is compiled to recognize ONTAP LUNs and automatically set all configuration parameters correctly for both ASA and non-ASA configuration.

The multipath.conf file must exist for the multipath daemon to start, but you can create an empty, zero-byte file by using the following command:

```
touch /etc/multipath.conf
```

The first time you create this file, you might need to enable and start the multipath services:

```
# systemctl enable multipathd
# systemctl start multipathd
```

- There is no requirement to add anything directly to the multipath.conf file, unless you have devices that you do not want to be managed by multipath or you have existing settings that override defaults.
- To exclude unwanted devices, add the following syntax to the multipath.conf file.

```
blacklist {
    wwid <DevId>
    devnode "^(ram|raw|loop|fd|md|dm-|sr|scd|st)[0-9]*"
    devnode "^hd[a-z]"
    devnode "^cciss.*"
}
```

Replace the <DevId> with the WWID string of the device you want to exclude.

#### Example

In this example, we are going to determine the WWID of a device and add to the multipath.conf file.

#### Steps

1. Run the following command to determine the WWID:

```
# /lib/udev/scsi_id -gud /dev/sda
360030057024d0730239134810c0cb833
```

sda is the local SCSI disk that we need to add it to the blacklist.

2. Add the wwid to the blacklist stanza in /etc/multipath.conf:

```
blacklist {
    wwid     360030057024d0730239134810c0cb833
    devnode "^(ram|raw|loop|fd|md|dm-|sr|scd|st)[0-9]*"
    devnode "^hd[a-z]"
    devnode "^cciss.*"
}
```

You should always check your /etc/multipath.conf file for legacy settings, especially in the defaults section, that might be overriding the default settings.

The following table demonstrates the critical multipathd parameters for ONTAP LUNs and the required values. If a host is connected to LUNs from other vendors and any of these parameters are overridden, they will need to be corrected by later stanzas in the multipath.conf file that apply specifically to ONTAP LUNs. If this is not done, the ONTAP LUNs might not work as expected. These defaults should only be overridden in consultation with NetApp and/or an OS vendor and only when the impact is fully understood.

| Parameter            | Setting                |
|----------------------|------------------------|
| detect_prio          | yes                    |
| dev_loss_tmo         | "infinity"             |
| failback             | immediate              |
| fast_io_fail_tmo     | 5                      |
| features             | "2 pg_init_retries 50" |
| flush_on_last_del    | "yes"                  |
| hardware_handler     | "0"                    |
| no_path_retry        | queue                  |
| path_checker         | "tur"                  |
| path_grouping_policy | "group_by_prio"        |
| path_selector        | "service-time 0"       |
| polling_interval     | 5                      |
| prio                 | "ontap"                |

| Parameter                  | Setting   |
|----------------------------|-----------|
| product                    | LUN.*     |
| retain_attached_hw_handler | yes       |
| rr_weight                  | "uniform" |
| user_friendly_names        | no        |
| vendor                     | NETAPP    |

## **Example**

The following example shows how to correct an overridden default. In this case, the multipath.conf file defines values for path\_checker and no\_path\_retry that are not compatible with ONTAP LUNs. If they cannot be removed because of other SAN arrays still attached to the host, these parameters can be corrected specifically for ONTAP LUNs with a device stanza.

```
defaults {
  path checker
                     readsector0
   no path retry
                      fail
devices {
   device {
      vendor
                     "NETAPP"
      product
                      "LUN.*"
      no path retry
                        queue
      path_checker
                        tur
}
```

## **KVM** settings

You can use the recommended settings to configure Kernel-based Virtual Machine (KVM) as well. There are no changes required to configure KVM as the LUN is mapped to the hypervisor.

#### Known issues

There are no known issues for the RHEL 8.3 with ONTAP release.

# **Use Red Hat Enterprise Linux 8.2 with ONTAP**

You can use the ONTAP SAN host configuration settings to configure Red Hat Enterprise Linux 8.2 with ONTAP as the target.

#### **Install the Linux Unified Host Utilities**

The NetApp Linux Unified Host Utilities software package is available on the NetApp Support Site in a 64-bit .rpm file.

NetApp strongly recommends installing the Linux Unified Host Utilities, but it is not mandatory. The utilities do not change any settings on your Linux host. The utilities improve management and assist NetApp customer support in gathering information about your configuration.

#### What you'll need

If you have a version of Linux Unified Host Utilities currently installed, you should upgrade or remove it, and then use the following steps to install the latest version.

#### Steps

- Download the 64-bit Linux Unified Host Utilities software package from the NetApp Support Site to your host.
- 2. Install the software package:

```
rpm -ivh netapp linux unified host utilities-7-1.x86 64
```

### **SAN Toolkit**

The toolkit is installed automatically when you install the NetApp Host Utilities package. This kit provides the sanlun utility, which helps you manage LUNs and HBAs. The sanlun command returns information about the LUNs mapped to your host, multipathing, and information necessary to create initiator groups.

### **Example**

In the following example, the sanlun lun show command returns LUN information.

```
# sanlun lun show all
```

#### Example output:

| <pre>controller(7mode/E-Ser vserver(cDOT/FlashRay) Product</pre> | ,              | device<br>filename | host<br>adapter | protocol | lun<br>size |
|------------------------------------------------------------------|----------------|--------------------|-----------------|----------|-------------|
| data_vserver 120.0g cDOT                                         | /vol/vol1/lun1 | /dev/sdb           | host16          | FCP      |             |
| data_vserver 120.0g cDOT                                         | /vol/vol1/lun1 | /dev/sdc           | host15          | FCP      |             |
| data_vserver 120.0g cDOT                                         | /vol/vol2/lun2 | /dev/sdd           | host16          | FCP      |             |
| data_vserver 120.0g cDOT                                         | /vol/vol2/lun2 | /dev/sde           | host15          | FCP      |             |

# **SAN Booting**

#### What you'll need

If you decide to use SAN booting, it must be supported by your configuration. You can use the NetApp Interoperability Matrix Tool to verify that your OS, HBA, HBA firmware and the HBA boot BIOS, and ONTAP

version are supported.

#### Steps

- 1. Map the SAN boot LUN to the host.
- Verify that multiple paths are available.

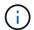

Multiple paths become available after the host OS is up and running on the paths.

Enable SAN booting in the server BIOS for the ports to which the SAN boot LUN is mapped.

For information on how to enable the HBA BIOS, see your vendor-specific documentation.

4. Reboot the host to verify that the boot is successful.

# Multipathing

For Red Hat Enterprise Linux (RHEL) 8.2 the /etc/multipath.conf file must exist, but you do not need to make specific changes to the file. RHEL 8.2 is compiled with all the settings required to recognize and correctly manage ONTAP LUNs.

You can use the multipath -ll command to verify the settings for your ONTAP LUNs. The following sections provide sample multipath output for a LUN mapped to ASA and non-ASA personas.

## **All SAN Array configurations**

In All SAN Array (ASA) configurations, all paths to a given LUN are active and optimized. This improves performance by serving I/O operations through all paths at the same time.

#### Example

The following example displays the correct output for an ONTAP LUN:

```
# multipath -11
3600a098038303634722b4d59646c4436 dm-28 NETAPP, LUN C-Mode
size=80G features='3 queue if no path pg init retries 50' hwhandler='1
alua' wp=rw
`-+- policy='service-time 0' prio=50 status=active
  |- 11:0:7:1
                       130:64
                sdfi
                                active ready running
                                active ready running
  I- 11:0:9:1
                sdiv
                       8:288
  |- 11:0:10:1
                sdml
                       69:464
                                active ready running
  |- 11:0:11:1
                                active ready running
                sdpt
                       131:304
```

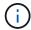

Do not use an excessive number of paths to a single LUN. No more than four paths should be required. More than eight paths might cause path issues during storage failures.

#### **Non-ASA** configurations

For non-ASA configurations, there should be two groups of paths with different priorities. The paths with the higher priorities are Active/Optimized, meaning they are serviced by the controller where the aggregate is located. The paths with the lower priorities are active but are non-optimized because they are served from a

different controller. The non-optimized paths are only used when no optimized paths are available.

#### **Example**

The following example displays the correct output for an ONTAP LUN with two Active/Optimized paths and two Active/Non-Optimized paths:

```
# multipath -11
3600a098038303634722b4d59646c4436 dm-28 NETAPP,LUN C-Mode
size=80G features='3 queue_if_no_path pg_init_retries 50' hwhandler='1
alua' wp=rw
|-+- policy='service-time 0' prio=50 status=active
| |- 16:0:6:35 sdwb 69:624 active ready running
| |- 16:0:5:35 sdun 66:752 active ready running
^-+- policy='service-time 0' prio=10 status=enabled
|- 15:0:0:35 sdaj 66:48 active ready running
|- 15:0:1:35 sdbx 68:176 active ready running
```

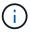

Do not use an excessive number of paths to a single LUN. No more than four paths should be required. More than eight paths might cause path issues during storage failures.

# **Recommended settings**

The RHEL 8.2 OS is compiled to recognize ONTAP LUNs and automatically set all configuration parameters correctly.

The multipath.conf file must exist for the multipath daemon to start, but you can create an empty, zero-byte file by using the following command:

```
touch /etc/multipath.conf
```

The first time you create this file, you might need to enable and start the multipath services:

```
# systemctl enable multipathd
# systemctl start multipathd
```

- There is no requirement to add anything directly to the multipath.conf file, unless you have devices that you do not want to be managed by multipath or you have existing settings that override defaults.
- To exclude unwanted devices, add the following syntax to the multipath.conf file.

```
blacklist {
    wwid <DevId>
    devnode "^(ram|raw|loop|fd|md|dm-|sr|scd|st)[0-9]*"
    devnode "^hd[a-z]"
    devnode "^cciss.*"
}
```

Replace the <DevId> with the WWID string of the device you want to exclude.

#### **Example**

In this example, we are going to determine the WWID of a device and add to the multipath.conf file.

### **Steps**

1. Run the following command to determine the WWID:

```
# /lib/udev/scsi_id -gud /dev/sda
360030057024d0730239134810c0cb833
```

sda is the local SCSI disk that we need to add it to the blacklist.

2. Add the wwID to the blacklist stanza in /etc/multipath.conf:

```
blacklist {
    wwid     360030057024d0730239134810c0cb833
    devnode "^(ram|raw|loop|fd|md|dm-|sr|scd|st)[0-9]*"
    devnode "^hd[a-z]"
    devnode "^cciss.*"
}
```

You should always check your /etc/multipath.conf file for legacy settings, especially in the defaults section, that might be overriding the default settings.

The following table demonstrates the critical multipathd parameters for ONTAP LUNs and the required values. If a host is connected to LUNs from other vendors and any of these parameters are overridden, they will need to be corrected by later stanzas in the multipath.conf file that apply specifically to ONTAP LUNs. If this is not done, the ONTAP LUNs might not work as expected. These defaults should only be overridden in consultation with NetApp and/or an OS vendor and only when the impact is fully understood.

| Parameter            | Setting                |
|----------------------|------------------------|
| detect_prio          | yes                    |
| dev_loss_tmo         | "infinity"             |
| failback             | immediate              |
| fast_io_fail_tmo     | 5                      |
| features             | "2 pg_init_retries 50" |
| flush_on_last_del    | "yes"                  |
| hardware_handler     | "0"                    |
| no_path_retry        | queue                  |
| path_checker         | "tur"                  |
| path_grouping_policy | "group_by_prio"        |

| Parameter                  | Setting          |
|----------------------------|------------------|
| path_selector              | "service-time 0" |
| polling_interval           | 5                |
| prio                       | "ontap"          |
| product                    | LUN.*            |
| retain_attached_hw_handler | yes              |
| rr_weight                  | "uniform"        |
| user_friendly_names        | no               |
| vendor                     | NETAPP           |

### Example

The following example shows how to correct an overridden default. In this case, the multipath.conf file defines values for path\_checker and no\_path\_retry that are not compatible with ONTAP LUNs. If they cannot be removed because of other SAN arrays still attached to the host, these parameters can be corrected specifically for ONTAP LUNs with a device stanza.

```
defaults {
  path checker
                     readsector0
  no path retry
                     fail
}
devices {
   device {
      vendor
                      "NETAPP
      product
                      "LUN.*"
      no path retry
                         queue
      path checker
                         tur
   }
}
```

# **KVM** settings

You can use the recommended settings to configure Kernel-based Virtual Machine (KVM) as well. There are no changes required to configure KVM as the LUN is mapped to the hypervisor.

### **Known issues**

There are no known issues for the RHEL 8.2 with ONTAP release.

# **Use Red Hat Enterprise Linux 8.1 with ONTAP**

You can use the ONTAP SAN host configuration settings to configure Red Hat Enterprise Linux 8.1 with ONTAP as the target.

#### **Install the Linux Unified Host Utilities**

The NetApp Linux Unified Host Utilities software package is available on the NetApp Support Site in a 64-bit .rpm file.

NetApp strongly recommends installing the Linux Unified Host Utilities, but it is not mandatory. The utilities do not change any settings on your Linux host. The utilities improve management and assist NetApp customer support in gathering information about your configuration.

### What you'll need

If you have a version of Linux Unified Host Utilities currently installed, you should upgrade or remove it, and then use the following steps to install the latest version.

#### **Steps**

- Download the 64-bit Linux Unified Host Utilities software package from the NetApp Support Site to your host.
- 2. Install the software package:

```
rpm -ivh netapp linux unified host utilities-7-1.x86 64
```

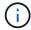

You can use the configuration settings provided in this document to configure cloud clients connected to Cloud Volumes ONTAP and Amazon FSx for ONTAP.

## **SAN Toolkit**

The toolkit is installed automatically when you install the NetApp Host Utilities package. This kit provides the sanlun utility, which helps you manage LUNs and HBAs. The sanlun command returns information about the LUNs mapped to your host, multipathing, and information necessary to create initiator groups.

#### **Example**

In the following example, the sanlun lun show command returns LUN information.

# sanlun lun show all

Example output:

| controller(7mode/E-Sevserver(cDOT/FlashRay | ,              | device<br>filename | host<br>adapter | protocol | lun<br>size |
|--------------------------------------------|----------------|--------------------|-----------------|----------|-------------|
| data_vserver                               | /vol/vol1/lun1 | /dev/sdb           | host16          | FCP      |             |
| data_vserver                               | /vol/vol1/lun1 | /dev/sdc           | host15          | FCP      |             |
| data_vserver                               | /vol/vol2/lun2 | /dev/sdd           | host16          | FCP      |             |
| data_vserver 120.0g cDOT                   | /vol/vol2/lun2 | /dev/sde           | host15          | FCP      |             |

# **SAN Booting**

#### What you'll need

If you decide to use SAN booting, it must be supported by your configuration. You can use the NetApp Interoperability Matrix Tool to verify that your OS, HBA, HBA firmware and the HBA boot BIOS, and ONTAP version are supported.

#### Steps

- Map the SAN boot LUN to the host.
- 2. Verify that multiple paths are available.

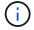

Multiple paths become available after the host OS is up and running on the paths.

Enable SAN booting in the server BIOS for the ports to which the SAN boot LUN is mapped.

For information on how to enable the HBA BIOS, see your vendor-specific documentation.

4. Reboot the host to verify that the boot is successful.

# Multipathing

For Red Hat Enterprise Linux (RHEL) 8.1 the /etc/multipath.conf file must exist, but you do not need to make specific changes to the file. RHEL 8.1 is compiled with all settings required to recognize and correctly manage ONTAP LUNs.

You can use the multipath -ll command to verify the settings for your ONTAP LUNs. The following sections provide sample multipath output for a LUN mapped to ASA and non-ASA personas.

#### **All SAN Array configurations**

In All SAN Array (ASA) configurations, all paths to a given LUN are active and optimized. This improves performance by serving I/O operations through all paths at the same time.

#### **Example**

The following example displays the correct output for an ONTAP LUN:

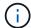

Do not use an excessive number of paths to a single LUN. No more than four paths should be required. More than eight paths might cause path issues during storage failures.

#### **Non-ASA** configurations

For non-ASA configurations, there should be two groups of paths with different priorities. The paths with the higher priorities are Active/Optimized, meaning they are serviced by the controller where the aggregate is located. The paths with the lower priorities are active but are non-optimized because they are served from a different controller. The non-optimized paths are only used when no optimized paths are available.

#### **Example**

The following example displays the correct output for an ONTAP LUN with two Active/Optimized paths and two Active/Non-Optimized paths:

```
# multipath -11
3600a098038303634722b4d59646c4436 dm-28 NETAPP,LUN C-Mode
size=10G features='3 queue_if_no_path pg_init_retries 50' hwhandler='1
alua' wp=rw
|-+- policy='service-time 0' prio=50 status=active
| |- 16:0:6:35 sdwb 69:624 active ready running
| |- 16:0:5:35 sdun 66:752 active ready running

-+- policy='service-time 0' prio=10 status=enabled
|- 15:0:0:35 sdaj 66:48 active ready running
|- 15:0:1:35 sdbx 68:176 active ready running
```

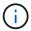

Do not use an excessive number of paths to a single LUN. No more than four paths should be required. More than eight paths might cause path issues during storage failures.

# **Recommended Settings**

The RHEL 8.1 OS is compiled to recognize ONTAP LUNs and automatically set all configuration parameters correctly for both ASA and non-ASA configuration.

The multipath.conf file must exist for the multipath daemon to start, but you can create an empty, zero-byte file by using the following command:

```
touch /etc/multipath.conf
```

The first time you create this file, you might need to enable and start the multipath services:

```
# systemctl enable multipathd
# systemctl start multipathd
```

- There is no requirement to add anything directly to the multipath.conf file, unless you have devices that you do not want to be managed by multipath or you have existing settings that override defaults.
- To exclude unwanted devices, add the following syntax to the multipath.conf file .

```
blacklist {
    wwid <DevId>
    devnode "^(ram|raw|loop|fd|md|dm-|sr|scd|st)[0-9]*"
    devnode "^hd[a-z]"
    devnode "^cciss.*"
}
```

Replace the <DevId> with the WWID string of the device you want to exclude.

## **Example**

In this example, we are going to determine the WWID of a device and add to the multipath.conf file.

#### **Steps**

1. Run the following command to determine the WWID:

```
# /lib/udev/scsi_id -gud /dev/sda
360030057024d0730239134810c0cb833
```

sda is the local SCSI disk that we need to add it to the blacklist.

2. Add the wwild to the blacklist stanza in /etc/multipath.conf:

```
blacklist {
    wwid     360030057024d0730239134810c0cb833
    devnode "^(ram|raw|loop|fd|md|dm-|sr|scd|st)[0-9]*"
    devnode "^hd[a-z]"
    devnode "^cciss.*"
}
```

You should always check your /etc/multipath.conf file for legacy settings, especially in the defaults section, that might be overriding the default settings.

The following table demonstrates the critical multipathd parameters for ONTAP LUNs and the required values. If a host is connected to LUNs from other vendors and any of these parameters are overridden, they will need to be corrected by later stanzas in the multipath.conf file that apply specifically to ONTAP LUNs. If this is not done, the ONTAP LUNs might not work as expected. These defaults should only be overridden in consultation with NetApp and/or an OS vendor and only when the impact is fully understood.

| Parameter                  | Setting                |
|----------------------------|------------------------|
| detect_prio                | yes                    |
| dev_loss_tmo               | "infinity"             |
| failback                   | immediate              |
| fast_io_fail_tmo           | 5                      |
| features                   | "2 pg_init_retries 50" |
| flush_on_last_del          | "yes"                  |
| hardware_handler           | "0"                    |
| no_path_retry              | queue                  |
| path_checker               | "tur"                  |
| path_grouping_policy       | "group_by_prio"        |
| path_selector              | "service-time 0"       |
| polling_interval           | 5                      |
| prio                       | "ontap"                |
| product                    | LUN.*                  |
| retain_attached_hw_handler | yes                    |
| rr_weight                  | "uniform"              |
| user_friendly_names        | no                     |
| vendor                     | NETAPP                 |

### **Example**

The following example shows how to correct an overridden default. In this case, the multipath.conf file defines values for path\_checker and no\_path\_retry that are not compatible with ONTAP LUNs. If they cannot be removed because of other SAN arrays still attached to the host, these parameters can be corrected specifically for ONTAP LUNs with a device stanza.

```
defaults {
  path_checker
                  readsector0
  no path retry
                     fail
}
devices {
  device {
     vendor
                    "NETAPP"
     product
                     "LUN.*"
     no path retry
                       queue
     path checker
                       tur
}
```

# **KVM** settings

You can use the recommended settings to configure Kernel-based Virtual Machine (KVM) as well. There are no changes required to configure KVM as the LUN is mapped to the hypervisor.

# **Known issues**

The RHEL 8.1 with ONTAP release has the following known issues:

| NetApp Bug ID | Title                                                                                                    | Description                                                                                                    | Bugzilla ID |
|---------------|----------------------------------------------------------------------------------------------------|----------------------------------------------------------------------------------------------------|-------------|
| 1275843       | Kernel disruption might occur on Red Hat Enterprise Linux 8.1 with QLogic QLE2672 16GB FC HBA during storage failover operation | Kernel disruption might occur during storage failover operations on the Red Hat Enterprise Linux 8.1 kernel with a QLogic QLE2672 Fibre Channel (FC) host bus adapter (HBA). The kernel disruption causes Red Hat Enterprise Linux 8.1 to reboot, leading to application disruption. If the kdump mechanism is enabled, the kernel disruption generates a vmcore file located in the/var/crash/ directory. You can check the vmcore file to determine the cause of the disruption.A storage failover with the QLogic QLE2672 HBA event affects the "kmem_cache_alloc+131" module. You can locate the event in the vmcore file by finding the following string: " [exception RIP: kmem_cache_alloc+131]" After the kernel disruption, reboot the Host OS and recover the operating system. Then restart the applications |             |

| NetApp Bug ID | Title                                                                                                    | Description                                                                                                    | Bugzilla ID |
|---------------|----------------------------------------------------------------------------------------------------|----------------------------------------------------------------------------------------------------|-------------|
| 1275838       | Kernel disruption occurs on Red Hat Enterprise Linux 8.1 with QLogic QLE2742 32GB FC HBA during storage failover operations | Kernel disruption occurs during storage failover operations on the Red Hat Enterprise Linux 8.1 kernel with a QLogic QLE2742 Fibre Channel (FC) host bus adapter (HBA). The kernel disruption causes Red Hat Enterprise Linux 8.1 to reboot, leading to application disruption. If the kdump mechanism is enabled, the kernel disruption generates a vmcore file located in the/var/crash/ directory. You can check the vmcore file to determine the cause of the disruption. A storage failover with the QLogic QLE2742 HBA event affects the "kmem_cache_alloc+131" module. You can locate the event in the vmcore file by finding the following string: "[exception RIP: kmem_cache_alloc+131]" After the kernel disruption, reboot the Host OS and recover the operating system. Then restart the applications. | 1744082     |
| 1266250       | Login to multiple paths<br>fails during the Red Hat<br>Enterprise Linux 8.1<br>installation on iSCSI SAN<br>LUN             | You cannot login to multiple paths during the Red Hat Enterprise Linux 8.1 installation on iSCSI SAN LUN multipath devices. Installation is not possible on multipath iSCSI device and the multipath service is not enabled on the SAN boot device.                                                                                                    | 1758504     |

# **Use Red Hat Enterprise Linux 8.0 with ONTAP**

You can use the ONTAP SAN host configuration settings to configure Red Hat Enterprise Linux 8.0 with ONTAP as the target.

#### **Install the Linux Unified Host Utilities**

The NetApp Linux Unified Host Utilities software package is available on the NetApp Support Site in a 64-bit .rpm file.

NetApp strongly recommends installing the Linux Unified Host Utilities, but it is not mandatory. The utilities do not change any settings on your Linux host. The utilities improve management and assist NetApp customer support in gathering information about your configuration.

### What you'll need

If you have a version of Linux Unified Host Utilities currently installed, you should upgrade or remove it, and then use the following steps to install the latest version.

#### **Steps**

- Download the 64-bit Linux Unified Host Utilities software package from the NetApp Support Site to your host.
- 2. Install the software package:

```
rpm -ivh netapp linux unified host utilities-7-1.x86 64
```

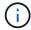

You can use the configuration settings provided in this document to configure cloud clients connected to Cloud Volumes ONTAP and Amazon FSx for ONTAP.

### **SAN Toolkit**

The toolkit is installed automatically when you install the NetApp Host Utilities package. This kit provides the sanlun utility, which helps you manage LUNs and HBAs. The sanlun command returns information about the LUNs mapped to your host, multipathing, and information necessary to create initiator groups.

#### **Example**

In the following example, the sanlun lun show command returns LUN information.

# sanlun lun show all

Example output:

| controller(7mode/E-Se<br>vserver(cDOT/FlashRay<br>Product |                | device<br>filename | host<br>adapter | protocol | lun<br>size |
|-----------------------------------------------------------|----------------|--------------------|-----------------|----------|-------------|
| data_vserver                                              | /vol/vol1/lun1 | /dev/sdb           | host16          | FCP      |             |
| data_vserver                                              | /vol/vol1/lun1 | /dev/sdc           | host15          | FCP      |             |
| data_vserver<br>120.0g cDOT                               | /vol/vol2/lun2 | /dev/sdd           | host16          | FCP      |             |
| data_vserver<br>120.0g cDOT                               | /vol/vol2/lun2 | /dev/sde           | host15          | FCP      |             |

# **SAN Booting**

#### What you'll need

If you decide to use SAN booting, it must be supported by your configuration. You can use the NetApp Interoperability Matrix Tool to verify that your OS, HBA, HBA firmware and the HBA boot BIOS, and ONTAP version are supported.

#### Steps

- Map the SAN boot LUN to the host.
- 2. Verify that multiple paths are available.

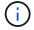

Multiple paths become available after the host OS is up and running on the paths.

Enable SAN booting in the server BIOS for the ports to which the SAN boot LUN is mapped.

For information on how to enable the HBA BIOS, see your vendor-specific documentation.

Reboot the host to verify that the boot is successful.

# Multipathing

For Red Hat Enterprise Linux (RHEL) 8.0 the /etc/multipath.conf file must exist, but you do not need to make specific changes to the file. RHEL 8.0 is compiled with all settings required to recognize and correctly manage ONTAP LUNs.

You can use the multipath -ll command to verify the settings for your ONTAP LUNs. The following sections provide sample multipath output for a LUN mapped to ASA and non-ASA personas.

#### **All SAN Array configurations**

In All SAN Array (ASA) configurations, all paths to a given LUN are active and optimized. This improves performance by serving I/O operations through all paths at the same time.

#### **Example**

The following example displays the correct output for an ONTAP LUN:

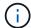

Do not use an excessive number of paths to a single LUN. No more than four paths should be required. More than eight paths might cause path issues during storage failures.

#### **Non-ASA** configurations

For non-ASA configurations, there should be two groups of paths with different priorities. The paths with the higher priorities are Active/Optimized, meaning they are serviced by the controller where the aggregate is located. The paths with the lower priorities are active but are non-optimized because they are served from a different controller. The non-optimized paths are only used when no optimized paths are available.

#### **Example**

The following example displays the correct output for an ONTAP LUN with two Active/Optimized paths and two Active/Non-Optimized paths:

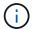

Do not use an excessive number of paths to a single LUN. No more than four paths should be required. More than eight paths might cause path issues during storage failures.

# **Recommended Settings**

The RHEL 8.0 OS is compiled to recognize ONTAP LUNs and automatically set all configuration parameters correctly for both ASA and non-ASA configuration.

The multipath.conf file must exist for the multipath daemon to start, but you can create an empty, zero-byte file by using the following command:

```
touch /etc/multipath.conf
```

The first time you create this file, you might need to enable and start the multipath services:

```
# systemctl enable multipathd
# systemctl start multipathd
```

- There is no requirement to add anything directly to the multipath.conf file, unless you have devices that you do not want to be managed by multipath or you have existing settings that override defaults.
- To exclude unwanted devices, add the following syntax to the multipath.conf file.

```
blacklist {
    wwid <DevId>
    devnode "^(ram|raw|loop|fd|md|dm-|sr|scd|st)[0-9]*"
    devnode "^hd[a-z]"
    devnode "^cciss.*"
}
```

Replace the <DevId> with the WWID string of the device you want to exclude.

#### **Example**

In this example, we are going to determine the WWID of a device and add to the multipath.conf file.

### **Steps**

1. Run the following command to determine the WWID:

```
# /lib/udev/scsi_id -gud /dev/sda
360030057024d0730239134810c0cb833
```

sda is the local SCSI disk that we need to add it to the blacklist.

2. Add the wwid to the blacklist stanza in /etc/multipath.conf:

```
blacklist {
    wwid     360030057024d0730239134810c0cb833
    devnode "^(ram|raw|loop|fd|md|dm-|sr|scd|st)[0-9]*"
    devnode "^hd[a-z]"
    devnode "^cciss.*"
}
```

You should always check your /etc/multipath.conf file for legacy settings, especially in the defaults section, that might be overriding the default settings.

The following table demonstrates the critical multipathd parameters for ONTAP LUNs and the required values. If a host is connected to LUNs from other vendors and any of these parameters are overridden, they

will need to be corrected by later stanzas in the multipath.conf file that apply specifically to ONTAP LUNs. If this is not done, the ONTAP LUNs might not work as expected. These defaults should only be overridden in consultation with NetApp and/or an OS vendor and only when the impact is fully understood.

| Parameter                  | Setting                |
|----------------------------|------------------------|
| detect_prio                | yes                    |
| dev_loss_tmo               | "infinity"             |
| failback                   | immediate              |
| fast_io_fail_tmo           | 5                      |
| features                   | "2 pg_init_retries 50" |
| flush_on_last_del          | "yes"                  |
| hardware_handler           | "0"                    |
| no_path_retry              | queue                  |
| path_checker               | "tur"                  |
| path_grouping_policy       | "group_by_prio"        |
| path_selector              | "service-time 0"       |
| polling_interval           | 5                      |
| prio                       | "ontap"                |
| product                    | LUN.*                  |
| retain_attached_hw_handler | yes                    |
| rr_weight                  | "uniform"              |
| user_friendly_names        | no                     |
| vendor                     | NETAPP                 |

## Example

The following example shows how to correct an overridden default. In this case, the multipath.conf file defines values for path\_checker and no\_path\_retry that are not compatible with ONTAP LUNs. If they cannot be removed because of other SAN arrays still attached to the host, these parameters can be corrected specifically for ONTAP LUNs with a device stanza.

```
defaults {
  path_checker
                    readsector0
  no path retry
                      fail
}
devices {
  device {
     vendor
                     "NETAPP"
     product
                      "LUN.*"
     no path retry
                       queue
     path checker
                        tur
}
```

# **KVM** settings

You can use the recommended settings to configure Kernel-based Virtual Machine (KVM) as well. There are no changes required to configure KVM as the LUN is mapped to the hypervisor.

# **Known issues**

The RHEL 8.0 with ONTAP release has the following known issues:

| NetApp Bug ID | Title                                                                                                    | Description                                                                                                    | Bugzilla ID |
|---------------|----------------------------------------------------------------------------------------------------|----------------------------------------------------------------------------------------------------|-------------|
| 1238719       | Kernel disruption on RHEL8 with QLogic QLE2672 16GB FC during storage failover operations                                                         | Kernel disruption might occur during storage failover operations on a Red Hat Enterprise Linux (RHEL) 8 kernel with a QLogic QLE2672 host bus adapter (HBA). The kernel disruption causes the operating system to reboot. The reboot causes application disruption and generates the vmcore file under the /var/crash/directory if kdump is configured. Use the vmcore file to identify the cause of the failure. In this case, the disruption is in the "kmem_cache_alloc+160" module. It is logged in the vmcore file with the following string: "[exception RIP: kmem_cache_alloc+160]". Reboot the host OS to recover the operating system and then restart the application. | 1710009     |
| 1226783       | RHEL8 OS boots up to<br>"emergency mode" when<br>more than 204 SCSI<br>devices are mapped on all<br>Fibre Channel (FC) host<br>bus adapters (HBA) | If a host is mapped with more than 204 SCSI devices during an operating systemreboot process, the RHEL8 OS fails to boot up to "normal mode" and enters "emergency mode". This results in most of the host services becoming unavailable.                                                                                                    | 1690356     |
| 1230882       | Creating a partition on an iSCSI multipath device during the RHEL8 installation is not feasible.                                                  | iSCSI SAN LUN multipath devices are not listed in disk selection during RHEL 8 installation. Consequently, the multipath service is not enabled on the SAN boot device.                                                                                                    | 1709995     |

| NetApp Bug ID | Title                                                                                                    | Description                                                                                                    | Bugzilla ID |
|---------------|----------------------------------------------------------------------------------------------------|----------------------------------------------------------------------------------------------------|-------------|
| 1235998       | The "rescan-scsi-bus.sh<br>-a" command does not<br>scan more than 328<br>devices                                           | If a Red Hat Enterprise Linux 8 host maps with more than 328 SCSI devices, the host OS command "rescan-scsi- bus.sh -a" only scans 328 devices. The host does not discover any remaining mapped devices.                                                                                                    | 1709995     |
| 1231087       | Remote ports transit to a blocked state on RHEL8 with Emulex LPe16002 16GB FC during storage failover operations           | Remote ports transit to a blocked state on RHEL8 with Emulex LPe16002 16GB Fibre Channel (FC) during storage failover operations. When the storage node returns to an optimal state, the LIFs also come up and the remote port state should read "online". Occasionally, the remote port state might continue to read as "blocked" or "not present". This state can lead to a "failed faulty" path to LUNs at the multipath layer  | 1702005     |
| 1231098       | Remote ports transit to<br>blocked state on RHEL8<br>with Emulex LPe32002<br>32GB FC during storage<br>failover operations | Remote ports transit to a blocked state on RHEL8 with Emulex LPe32002 32GBFibre Channel (FC) during storage failover operations. When the storage node returns to an optimal state, the LIFs also come up and the remote port state should read "online".  Occasionally, the remote port state might continue to read as "blocked" or "not present". This state can lead to a "failed faulty" path to LUNs at the multipath layer. | 1705573     |

### Copyright information

Copyright © 2024 NetApp, Inc. All Rights Reserved. Printed in the U.S. No part of this document covered by copyright may be reproduced in any form or by any means—graphic, electronic, or mechanical, including photocopying, recording, taping, or storage in an electronic retrieval system—without prior written permission of the copyright owner.

Software derived from copyrighted NetApp material is subject to the following license and disclaimer:

THIS SOFTWARE IS PROVIDED BY NETAPP "AS IS" AND WITHOUT ANY EXPRESS OR IMPLIED WARRANTIES, INCLUDING, BUT NOT LIMITED TO, THE IMPLIED WARRANTIES OF MERCHANTABILITY AND FITNESS FOR A PARTICULAR PURPOSE, WHICH ARE HEREBY DISCLAIMED. IN NO EVENT SHALL NETAPP BE LIABLE FOR ANY DIRECT, INDIRECT, INCIDENTAL, SPECIAL, EXEMPLARY, OR CONSEQUENTIAL DAMAGES (INCLUDING, BUT NOT LIMITED TO, PROCUREMENT OF SUBSTITUTE GOODS OR SERVICES; LOSS OF USE, DATA, OR PROFITS; OR BUSINESS INTERRUPTION) HOWEVER CAUSED AND ON ANY THEORY OF LIABILITY, WHETHER IN CONTRACT, STRICT LIABILITY, OR TORT (INCLUDING NEGLIGENCE OR OTHERWISE) ARISING IN ANY WAY OUT OF THE USE OF THIS SOFTWARE, EVEN IF ADVISED OF THE POSSIBILITY OF SUCH DAMAGE.

NetApp reserves the right to change any products described herein at any time, and without notice. NetApp assumes no responsibility or liability arising from the use of products described herein, except as expressly agreed to in writing by NetApp. The use or purchase of this product does not convey a license under any patent rights, trademark rights, or any other intellectual property rights of NetApp.

The product described in this manual may be protected by one or more U.S. patents, foreign patents, or pending applications.

LIMITED RIGHTS LEGEND: Use, duplication, or disclosure by the government is subject to restrictions as set forth in subparagraph (b)(3) of the Rights in Technical Data -Noncommercial Items at DFARS 252.227-7013 (FEB 2014) and FAR 52.227-19 (DEC 2007).

Data contained herein pertains to a commercial product and/or commercial service (as defined in FAR 2.101) and is proprietary to NetApp, Inc. All NetApp technical data and computer software provided under this Agreement is commercial in nature and developed solely at private expense. The U.S. Government has a non-exclusive, non-transferrable, nonsublicensable, worldwide, limited irrevocable license to use the Data only in connection with and in support of the U.S. Government contract under which the Data was delivered. Except as provided herein, the Data may not be used, disclosed, reproduced, modified, performed, or displayed without the prior written approval of NetApp, Inc. United States Government license rights for the Department of Defense are limited to those rights identified in DFARS clause 252.227-7015(b) (FEB 2014).

#### **Trademark information**

NETAPP, the NETAPP logo, and the marks listed at <a href="http://www.netapp.com/TM">http://www.netapp.com/TM</a> are trademarks of NetApp, Inc. Other company and product names may be trademarks of their respective owners.